#### Glean

# **Using Glean for group work**

A step-by-step breakdown of how to use Glean to make peer discussions and group work a breeze:

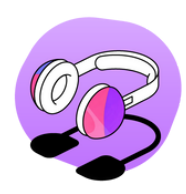

#### **Step 1.**

Create an agenda for your group work. Open up Glean and upload your agenda via insert image or insert slides.

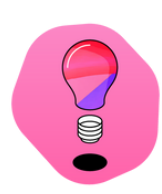

## **Step 2.**

In your group work discussions capture the audio by recording in Glean. Insert headings that match the agenda as the conversation flows, and mark interesting points in the discussion as important.

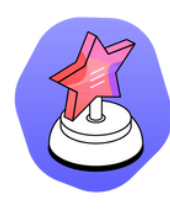

### **Step 3.**

Capture any group sketches, images or diagrams using Glean Mobile. Insert as an image into your notes.

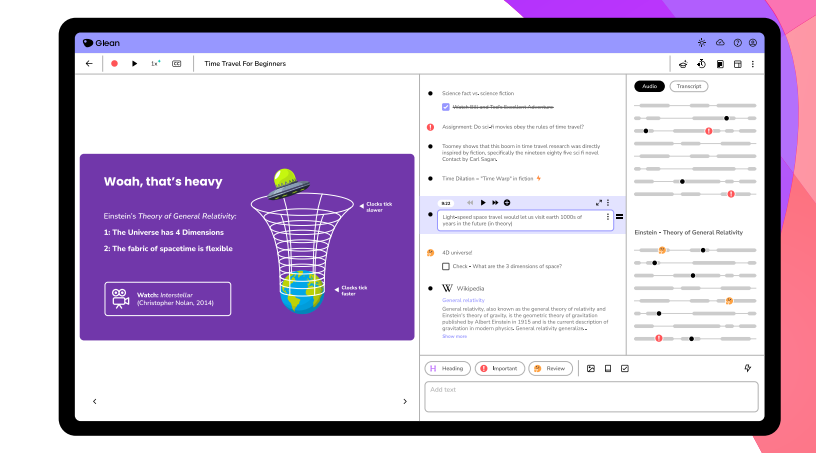

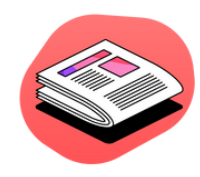

#### **Step 4.**

Review your recording after your group work session. Expand on interesting notes marked in your recording. Create tasks in Glean based on your agreed actions.

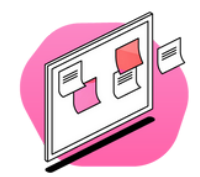

## **Step 5.**

Share your recording with your peers to share tasks, notes and captured images!

#### **Need more Glean tips and tricks?**

Head to our skills portal to learn everything you need to level-up your learning

**Skills [Portal](https://glean.co/skills-portal)**